**GRAPHTEC** *October 25, 2017*

# *OPS679 Graphtec Studio for Macintosh USA Edition*

*Version 2.2.1267.001 Release date: October 25, 2017* **Modification** 

- 1. Corresponded for the Mac OS 10.13(High Sierra).
- Bug fixed
	- 1. The error occurred when the "Fit to Media" was specified if the media size is smaller than the paper size in the Design Page tab.

- **Modification** 
	- 1. Corresponded for the ten language of FCX2000. The firmware for the FCX2000 must be later than V1.50.
- Bug fixed
	- 1. The particular data of cutting lines were not recognized, it was affected by the displaying size.

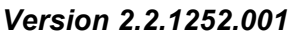

- Bug fixed
	- 1. The "Registration Marks Detecting" error occurred at the 3rd row when the data has multi registration mark and the cross cutting.

# *Version 2.2.1238.001 Release date: January 27, 2017*

- **Modification** 
	- 1. Corresponded for the CE6000Plus.

### *Version 2.2.1216.001 Release date: November 16, 2016*

- **Modification** 
	- 1. Corresponded for the FCX2000.
	- 2. Confirmed this version corresponded to the Mac OS X 10.12 (Sierra).

*Version 2.2.1174.001 Release date: October 19, 2016*

Bug fixed

*Version 2.2.1252.001 Release date: April 28, 2017*

*Version 2.2.1262.001 Release date: June 14, 2017*

- 1. All of Cut Line Patterns did not display in the pull-down menu when the line pattern is editing.
- 2. The data file "\*.gstudio" could not open when it was double clicked if the "\*.gstudio" was saved at the Mac OSX 10.11.

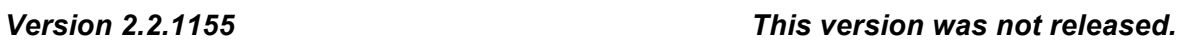

- **Modification** 
	- 3. The PDF data format was added to the type of file save function.
- Bug fixed
	- 2. The cutting was stopped when the number of pass was set.
	- 3. The Graphtec Studio locked when the Undo in the menu was selected.

# *Version 2.2.1070.004 Release date: December 24, 2015*

- **Modification** 
	- 1. Corresponded for the Mac OS X 10.11 (El Capitan).
	- 2. Corresponded for the FC4550-50.
- Bug fixed
	- 1. The Cut Line Pattern did not change when Cutter Perforation was set to each condition number.

Note:

The GS must restore to the factory defaults setting after this version was installed.

File -> Preferences -> Advanced -> Restore Factory Defaults…

- 2. The Cutting Condition did not affect when the "Auto-release cutter connection when not in use" selected in Cutters of Preferences.
- 3. The cutting job could not stop when the scanning error occurred for the divided registration mark mode.

# *Version 2.2.1027.622 Release date: September 16, 2015*

- Bug fixed
	- 1. The cross cutting was not performed correctly for the Matrix Copy mode with

registration mark.

- 2. When the Move mark (Upper Left) of tile panel was clicked the error was displayed.
- 3. When there is not default cutter on the Plotter panel for the USB port the error was displayed.
- 4. The CE6000-STU cut the line by the solid line even if the dot line was selected in the Cutting line setting.
- 5. The Cross shape of Auto shapes could not draw by correct shape.
- 6. The over cutting did not effect.

## *Version 2.2.950.599 Release date: July 1, 2015*

Bug fixed

- 1. After cutting the cutting condition of plotter was not back to the cutting condition of plotter when the cutting condition No. setting was set to other than OFF. (FC4500/FC2250)
- 2. The Tangential Mode was set to Mode 1 when the software setting of cutting condition was used. (FC4500/FC2250)
- 3. The overcut value of Tangential Mode could not change when the decimal point of comma "," was set in the OS.
- 4. Other color was displayed when the paint color and the line color were displayed to white.

# *Version 2.2.881.583 Release date: April 1, 2015*

**Modification** 

- 1. The reset function was added for each window (panel).
- 2. The check box of "Interleave Tiling and Matrix Copies" in the Configure Tiling of Configure Cut Job panel was added.
- 3. The check box of "Use Registration Marks" was added in Advance menu of Configure Cut Job panel.
- 4. The offset function for the registration mark was added in Advance menu of Configure Cut Job panel.
- 5. The closed contours function to select the cutting direction was added in Advance menu of Configure Cut Job panel.
- 6. The cutting condition setting is improved.
	- The Edit menu was added in the assign menu of Configure Cut Job panel.
	- The duplication menu and Edit menu are displayed when the right button clicks in the define condition menu for the software Settings.
	- The button was added to the software Settings, which is able to assign the condition number in the define condition menu.
	- "0" is able to set to the Speed, Tool Pressure, and Acceleration. When the "0" was set to the software settings, the setting of Cutter is used.
- 7. The following functions were added for the cutting line pattern setting.
	- The duplication function of cutting line pattern was added when the right button clicks in the selecting line pattern box.
	- The import and the export functions of cutting line pattern were added when the right button clicks in the selecting line pattern box.
- 8. The "Import Cut job to Default Cutter menu was added to the file menu to be able to send the cut job when the more than two cutters are connected.
- 9. The importing speed was improved to open the large file.
- 10. The Icon was added to the upper left of window to confirm the direction of media.
- 11. The line pattern selection function was added to the FC8000/FC8600/CE6000 on the Cutter and the Configure Cut Job panel, which is able to use the condition of cutter.
- 12. The Assign Cutter ID and the Reset Cutter ID function were added. When the right side mouse button was clicked in Cutter panel selection menu is displayed.
- 13. The import and export functions were added on the Advanced of Preferences to backup the condition of GS.
- 14. The show Bounds function was added in the Page panel.
	- •When the Show Bounds button was pressed the cutting area of default cutter is displayed.
	- •When the Interactive button was pressed, the carriage of cutter is able to move by dragging the object in the window of Page panel.
- 15. The Import Preferences from Cutting Master 2 function and the Import Condition from Cutting Master 2 were added in the Advanced of Preferences.
- 16. The total job size is displayed in the preview window.
- 17. The panel margin function was added in the Tiling panel.
- Bug fixed
- 1. The cutter could not cancel the job when the registration marks scanning were failed.
- 2. The Baud rate of RS-232C could not set.
- 3. The status of GS became to connecting always when IP address for one PC was changed during more than two PC connecting to the cutter.
- 4. The GS was locked during outputting the plot file when the pause was assigned in "Configure Cut Job" panel.

### *Version 2.1.874 Release date: February 12, 2015*

Bug fixed

- 1. The size of media was not responded when the following operation was performed.
	- The GS was synchronized to the cutting plotter when the preview of design mode is displaying.
	- The send button was pressed before GS was synchronized to the cutting plotter when after the media size was changed.
- 2. The grouped object was not displayed in the preview of design mode when the cutting condition of assignment was checked to OFF at the Cutting condition panel.

### *Version 2.1.200*

- **Modification** 
	- 1. Confirmed that the Graphtec Studio V2.1.200 is corresponding to Mac OS 10.10. (24th October 2014)

### *Version 2.1.200*

- **Modification** 
	- 1. Confirmed that the Graphtec Studio V2.1.200 is corresponding to Mac OS 10.9. (12th December 2013)

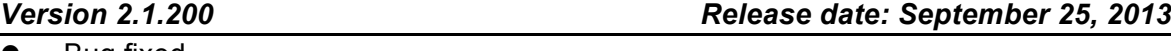

- Bug fixed
	- 1. The confirmation message of the tool position did not display when the tool was

selected to tool position 3. The firmware has to be updated for the following plotters.

CE6000 series: later than V1.80 FC8600 series: later than V2.10 FC8000 series: later than V3.30

- 2. The tangential mode setting was not displayed correctly on the GS for the CE6000. The firmware has to be updated for the CE6000. CE6000 series: later than V1.60
- **Modification** 
	- 1. The "Selection Only" setting of Page tab was set to default setting.
	- 2. The "Cut Page Border" function was added on the Configure Cut Job tab.
	- 3. The separation cutting function was added for the segment registration mark mode for the FC8600.

The firmware has to be updated for the FC8600.

FC8600 series: later than V2.10

4. Corresponded to open the EPS file format.

### *Version 2.0.69 Release date: June 13, 2013*

- Bug fixed
	- 1. The cross cutting position was not correct when cutting the registration marks with matrix copy. (FC8000/FC8600/FC7000MK2)
	- 2. The first object was covered by second object when the panel tiling object was copied to the vertical direction.
	- 3. The cross cut was performed even if the cross cut box is gray.
- **Modification** 
	- 1. Some of menu name was corrected.
	- 2. The following previous settings are used when the GS start up.

Media Size, Fit to Media, Aspect ratio, Position, Rotation, Mirror, Weed line, Weed Border, Weed Margin, Matrix copy settings, Layer settings, Cross cut settings, Tilling settings, Cut job settings

3. The English manual is displayed when other than the following languages were

selected.

Spanish, Portuguese, French

*Version 1.3.31 Release date: April 3, 2013*

- Bug fixed
	- 1. The circle was not displayed correctly when the small circle was expanded in display.
- **Modification** 
	- 1. Corresponded to the CE5000 series.

And the firmware for CE5000 series has to be later than V3.80 for the old maim board.

And the firmware for CE5000 series has to be later than V6.10 for the new maim board.

2. Corresponded to the FC8000 series.

And the firmware for FC8000 series has to be later than V3.10.

3. Corresponded to the FC7000MK2 series.

And the firmware for FC7000MK2 series has to be later than V3.90.

4. Corresponded to the FC2250 series.

And the firmware for FC2250 series has to be later than V3.90.

5. Corresponded to the FC4500 series.

And the firmware for FC4500 series has to be later than V1.92.

- 6. Corresponded to the PHP35 blade holder.
- 7. Corresponded to the Gatekeeper of Mac OS X.

# *Version 1.2.73 This version was not released.*

Bug fixed

- 1. The distance of registration marks were changed when the panel margin set to big value.
- 2. The offset force value of the CE6000 did not correspond to the Graphtec Studio.
- 3. The user definition line type was not able to enter smaller than 1.0 mm when the CE6000 is connecting.
- 4. Comma (,) and period (.) was not shown by corresponding language OS.
- 5. The task of cutting did not separate when more than one PCs were connected to the one plotter in LAN.
- **Modification** 
	- 1. Corresponded to the FC8600.

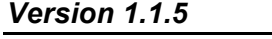

Bug fixed

1. Fixed the problem that the cut may not be done properly because the command for the cutter different to the design data is created by the software. This problem occurred when the Graphtec Studio was installed to the following language of Operating System (OS). Spanish, German, French, Italian, Russian, Portuguese

*Version 1.1.3 Release date: December 17, 2012*

*Version 1.1.5 Release date: January 17, 2013*

- Bug fixed
	- 1. Fixed a typo in the help of the tools button that appears to the left of the preview area.

*Version 1.0.62 Release date: November 30, 2012*

! First release

**End**